# **Zoom Security Options to Limit Recordings**

#### **Sign in to Zoom**

- 1. Open a browser and go to cwm.zoom.us
- 2. Click **Sign in**
- 3. Log in with your W&M Username and password

Recording options are found within your account settings (**Settings** on left hand menu) and will apply only to meetings you host.

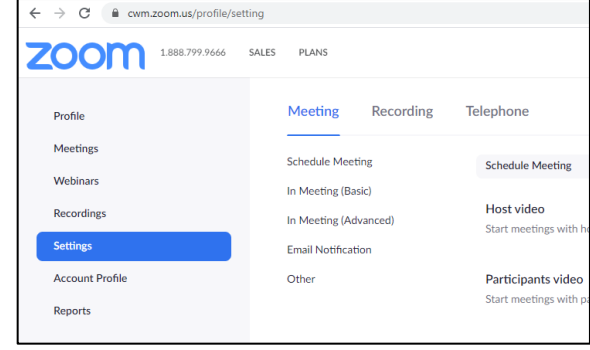

### **Chat Settings**

### **Prevent participants from saving chat**

- 1. In **Settings**, make sure you are on the **Meeting** tab
- 2. Scroll down to **In Meeting (Basic)**
- 3. Under **Chat**, check the box **Prevent participants from saving chat** to prevent participants from saving chat
- 4. Click **Save**

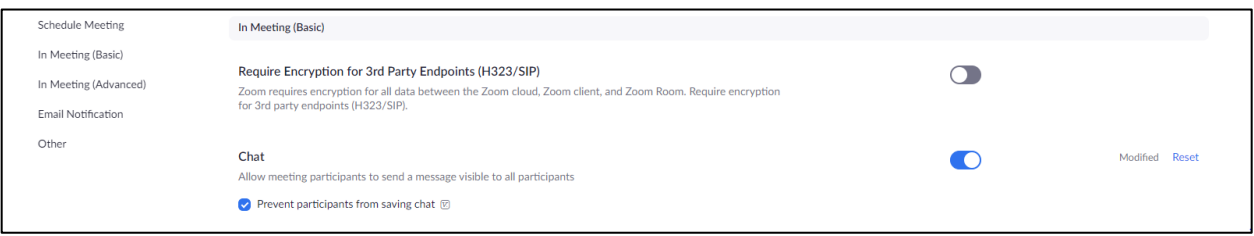

#### **Disable auto saving chat**

- 1. In that same **Chat** options area, go to **Auto saving chats**
- 2. Disable auto saving chats by moving the toggle to the left (it will become gray when disabled)

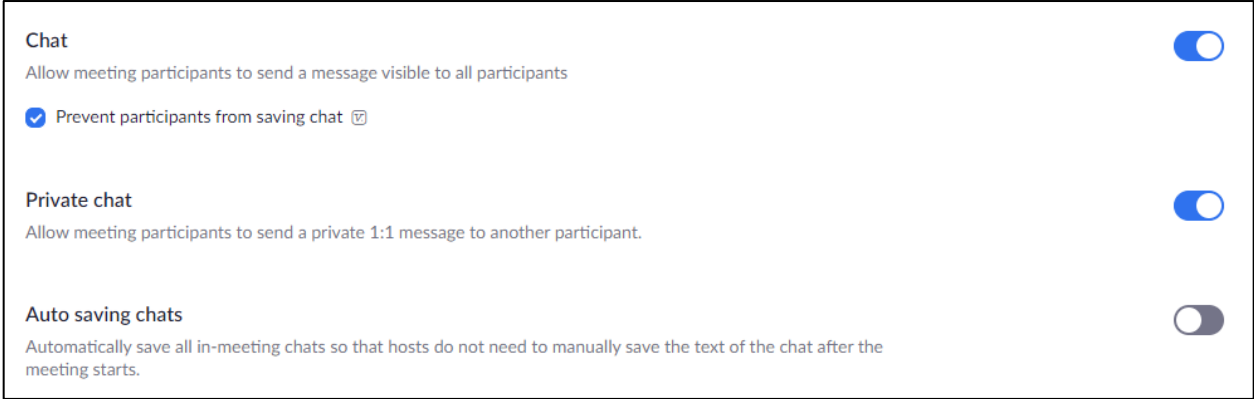

# **Recording Settings**

### **Prevent all recordings with the following options**

- 1. In **Settings**, make sure you are on the **Recording** tab
- 2. Disable the following options to restrict recordings by moving the toggle button to the left (it will become gray when disabled)
	- a. **Local recording** prevents participants from using Zoom to record the meeting
	- b. **Cloud recording** prevents recordings of your hosted meetings to the cloud
	- **c. Automatic recording** prevents the automatic recording of a meeting

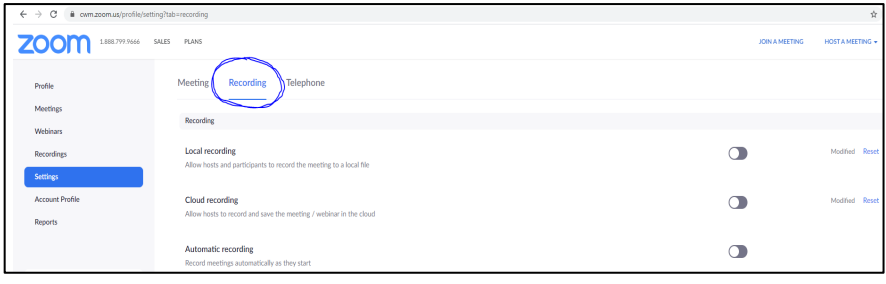